# **1. Beschreibung der Einheit**

**Die Einheit CU-07A** ist ein Gerät, das mit Hilfe eines GPS-Empfängers die Position des Fahrzeugs, des Motorrads oder der Fracht ermittelt. Diese Position kann jederzeit mit Hilfe eines einmaligen SMS-Befehls ermittelt werden oder sie kann während der Fahrt über das GSM-Netz an den Sammelserver der webbasierten Anwendung laufend gesendet werden, wo die Daten für die Online-Anzeige und für das Logbuch weiter verarbeitet werden. Vereinfacht kann also gesagt werden, dass die Einheit sowohl zur passiven Ortung (nur Antwort auf den einmaligen Befehl) als auch zusätzlich zur Absendung von Daten an den Sammelserver in der Echtzeit dient. Wenn die Daten in diesem Modus nicht abgesendet werden können, werden sie durch die Einheit in ihrem internen Speicher hinterlegt und werden später abgesendet.

**Beginn der Fahrt** - durch die Bewegung des Fahrzeugs aktiviert der Beschleunigungsmesser das GPS-Modul, das die Auswertung seiner Lage sofort startet. Der anschließende Beginn der Fahrt zeigt die LED mit Dauerlicht an und sie leuchtet während der gesamten Dauer einer aktiven Fahrt (Option).

**Ende der Fahrt** - die Fahrt wird 5 Minuten nach dem Anhalten des Fahrzeugs automatisch beendet. Falls sich das Fahrzeug innerhalb dieses Zeitraums wieder bewegt, wird die Fahrt nicht in zwei separate Fahrten aufgeteilt. Dadurch wird die Teilung von Fahrten eliminiert, z.B. wenn das Fahrzeug an der Kreuzung anhält.

# **2. Montage und Anschluss der Einheit**

# **2.1. Montage der Einheit**

Die Einheit ist für eine fachliche Montage im Fahrzeuginnenraum vorgesehen. Sie ist für Fahrzeuge mit 12 V oder 24 V Bordspannung und mit geerdetem negativem Pol des Akkus geeignet.

Vor der Installation trennen Sie den Akku ab. Bei Fahrzeugen mit Airbag darf sich bei der Manipulation mit dem Akku keine Person im Fahrzeug aufhalten. Durch das Abtrennen des Akkus können einige Fahrzeuggeräte (Uhr, Vorwahlen usw.) auf Null zurückgesetzt werden. Bei der Installation vermeiden Sie das Bohren von Öffnungen in metallene Teile der Karosserie. Der Hersteller des Gerätes haftet nicht für Schäden infolge falscher oder ungeeigneter Anwendung des Produktes.

# **2.2. Position der Einheit im Fahrzeug**

Es wird empfohlen die Einheit an oder unterhalb des Armaturenbretts bzw. an einer Stelle zu installieren, wo sie freie Sicht zum Himmel hat. **Für die richtige Funktion des Moduls gilt, dass je größer der Winkel ist, über welchen die Antenne den Himmel durch die Windschutzscheibe sieht, desto genauer ist die GPS-Ortung.** Weder oberhalb noch direkt unterhalb der Einheit darf sich kein Metallprofil befinden. Installieren Sie die Einheiten immer mit der beschriebenen Orientierung, d.h. mit der Aufschrift in Richtung Boden.

# **2.3. Anschluss der Leitungen**

Die sichtbar installierte Einheit kann über einen Stecker in den Zigarettenanzünder einfach an die Bordspannung angeschlossen werden. Wenn die Einheit versteckt oder dauerhaft in einem Fahrzeug installiert ist, empfehlen wir den Stecker abzuschneiden und die Leiter direkt an die Installation des Fahrzeugs anzuschließen.

- x **Schwarz Masse**  an originellen Massepunkt anschließen.
- x **Rot +12 V (24 V) Versorgung** an Anschluss vom Akku anschließen. Schalten Sie die Spannungsversorgung erst nach einer gründlichen Prüfung der gesamten Installation ein!
- x **Weiß Panic**-Eingang, reagiert auf Verbindung mit GND. Leiter im Stecker nicht angeschlossen.

# **2.4. LED-Zustandsanzeige**

#### **Die Einheit zeigt ihren Status mit einer LED-Meldeleuchte an.**

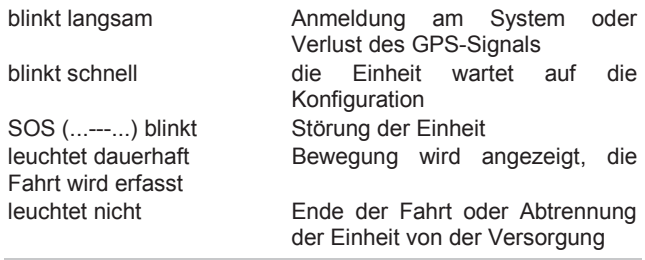

#### **2.5. SIM-Karte**

Die SIM-Karte wird von der Seite in die Einheit eingelegt. Der SIM-Halter fährt nach dem Drücken des gelben Dorns in die an der Abbildung der Einheit dargestellte Richtung heraus. Beim Einlegen der Karte muss auf die richtige Orientierung der SIM-Karte geachtet werden und der SIM-Halter muss bis auf Anschlag eingeschoben werden.

# **3. Grundkonfiguration der Einheit**

# **3.1. Sprachauswahl**

Die Grundsprache der Einheit ist Englisch, jede Einheit enthält jedoch mehrere Sprachversionen. Mit der Anwahl der Sprache kommt es nur zur Änderung des Sprachsatzes in den Ausgangstexten der jeweiligen Sprache, nicht zur Änderung der Konfiguration der Einheit.

## **Form des Befehls: MCcode LANGUAGE CZ/EN**

#### Beispiel des Befehls:

1234 LANGUAGE CZ (neue Sprache wird Tschechisch)

Werkseitig unterstützte Sprachen: Tschechisch CZ, Dänisch DA, Deutsch DE, Englisch EN, Polnisch PL, Russisch RU, Slowakisch SK, Schwedisch SV.

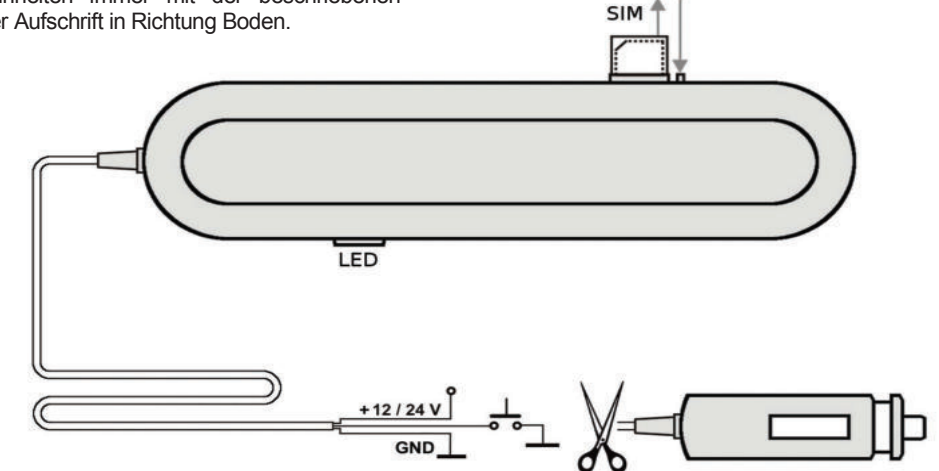

JABLOTRON ALARMS a.s.

Pod Skalkou 4567/33 46601 Jablonec n. Nisou

| 46601 | Jablo<br>| jablotron.com<br>|

Czech Republic | www

**JABLOTRON** 

# **3.2. Einstellung des Master-Codes**

Der Master-Code dient zur Programmierung und Steuerung der Einheit. Es ist also für den Montagetechniker oder den Verwalter von mehreren Einheiten bestimmt. Mit dem Master-Code kann auch der User-Code geändert werden. Der Master-Code ist werkseitig auf 1234 eingestellt. **Der Hersteller empfiehlt das Passwort zu ändern.** Der MC-Code muss 4 bis 10 Zeichen enthalten. Es sind Zeichen A bis Z und 0 bis 9 zulässig, zwischen Klein- und Großschreibung wird nicht unterschieden.

#### **Form des Befehls:**

#### **MCcode MC neuerMCcode neuerMCcode**

#### Beispiel des Befehls:

1234 MC CU654321 CU654321 (neuer Code wird CU654321 sein)

#### **3.3. Änderung des User-Codes**

Der User-Code dient zur Bedienung der Einheit. Er wird vor allem durch den Fahrer oder den Benutzer der Einheit genutzt. Mit dem User-Code kann der Master-Code nicht geändert werden. Der Code ist werkseitig auf 1111 eingestellt. **Der Hersteller empfiehlt das Passwort zu ändern.** Der UC-Code muss 4 bis 10 Zeichen enthalten. Es sind Zeichen A bis Z und 0 bis 9 zulässig, zwischen Klein- und Großschreibung wird nicht unterschieden.

#### **Form des Befehls:**

#### **UCcode UC neuerUCcode neuerUCcode**

Beispiel des Befehls: 1111 UC AUTO988 AUTO988 (neuer Code wird AUTO988 sein)

#### **3.4. Daten an den Sammelserver absenden**

Wenn Sie Daten von der Einheit an den Sammelserver zur Bearbeitung im Logbuch absenden wollen, beantragen Sie es beim Dienstleister, der die entsprechenden Einstellungen vornimmt.

Wenn Sie die Einheit nur zur passiven Ortung verwenden möchten, müssen keine Einstellungen für das Absenden von Daten an den Sammelserver vorgenommen werden.

#### **3.5. Warten auf Konfiguration beenden**

Durch das schnelle Blinken der LED zeigt die LED an, dass sie noch nicht konfiguriert wurde. Wenn Sie also Daten an den Sammelserver senden, hört das Blinken sofort auf, nachdem der Betreiber die Konfiguration durchgeführt hat.

Wenn Sie die Einheit nur für passive Ortung verwenden, hört das Blinken nach der Eingabe der Telefonnummer TEL1, siehe Nummer 4.1, auf.

# **4. Erweiterte Konfiguration der Einheit**

Die erweiterte Konfiguration der Einheit kann per Fernzugriff über das GSM-Netz mit Hilfe der Anwendung C-Link durchgeführt werden. Sie können die Anwendung C-Link unter www.jablotron.cz herunterladen.

Für die Konfiguration können auch SMS-Befehle bzw. das Senden von Gruppenbefehlen in einer SMS-Nachricht verwendet werden. Ein solcher Befehl ist am Anfang standardmäßig mit dem Passwort eingeleitet und es folgen einzelne, mit dem Strich abgetrennte Befehle.

#### Beispiel des Befehls:

1234 TEL1 +420777654321,TEL2 +420777654322,VERIF ON ….

#### **4.1. Telefonnummern der Fahrer einstellen**

Falls die Einheit in einem Fahrzeug installiert ist, das von mehreren Fahrern genutzt wird, kann der Fahrer, der das Fahrzeug fährt, einfach durch das Durchklingeln der Einheit aus dem Mobiltelefon des Fahrers eingestellt werden. Im Speicher des Geräts können bis zu 99 Telefonnummern der Fahrer hinterlegt werden, die durch die Einheit beim Durchklingeln erkannt werden. Die Telefonnummer kann maximal aus 12 Ziffern bestehen und muss im internationalen Format eingegeben werden. **Es wird empfohlen an der Position TEL1 die Telefonnummer des Fuhrparkverwalters in der Firma einzugeben, da an diese Nummer alle von der Einheit empfangenen unbekannten SMS-Nachrichten gesendet werden, siehe Nummer 6.1.** 

#### **Form des Befehls: MCcode TELx +yyyyyyyyyyyy**

mit: **x** – fortlaufende Nummer der Telefonnummer

(von 1 bis 99);

**yyyyyyyyyyyy** – die Telefonnummer im internationalen Format (max. 12 Ziffern, Zeichen + wird nicht mit eingerechnet)

Beispiel des Befehls für die Eingabe der Nummern 1 und 2: 1234 TEL1 +420777654321,TEL2 +420777654322

#### **4.2. PANIC-Telefonnummer eingeben**

Die Einheit kann im Notfall des Fahrers nach der Aktivierung des Panic-Eingangs z.B. mit der Taste, eine SMS senden und bis zu zwei Telefonnummern anrufen. Die Dauer der Aktivierung des Eingangs muss mindestens 1 s betragen.

# **Form des Befehls: MCcode TELPANICx +yyyyyyyyyyyy**

mit: **x** – fortlaufende Nummer der Telefonnummer (1 oder 2);

> **yyyyyyyyyyyy** – die Telefonnummer im internationalen Format (max. 12 Ziffern, Zeichen + wird nicht mit eingerechnet)

#### Beispiel des Befehls:

1234 TELPANIC1 +420777654321, TELPANIC2 +420 …

#### **4.3. Nummer für den Hinweis auf Beginn der Fahr eingeben**

Die Einheit kann den Beginn der Fahrt oder das Verlassen der Zone an die vorab eingegebene Telefonnummer TELINFO melden.

 Die Parameter für das Verlassen der Zone sind entsprechend dem nachfolgenden Abschnitt einzustellen. Das Ein- oder Ausschalten dieser Funktionen kann durch den Benutzer vorgenommen werden, siehe Nummer 5.3. und 5.4.

#### **Form des Befehls: MCcode TELINFO +yyyyyyyyyyyy**

mit: **yyyyyyyyyyyy** – die Telefonnummer im internationalen Format (max. 12 Ziffern, Zeichen + wird nicht mit eingerechnet)

Beispiel des Befehls: 1234 TELINFO +420777654321

#### **4.4. Überwachen der Fahrzeugposition GEOFENCE**

In der Einheit kann die Funktion GEOFENCE eingestellt werden, die das Verlassen der definierten Zone überwacht.

#### **Form des Befehls: MCcode GEOFENCE xx:yy:a:b**

mit: **xx** - Koordinate Breitengrad in Grad mit Zeichen +/- (kann von der Einheit mit dem SMS-Befehl GPS abgerufen werden)

> **yy** - Koordinate Längengrad in Grad mit Zeichen +/- (kann von der Einheit mit dem SMS-Befehl GPS abgerufen werden)

> **a** - Kreisradius der Zone, der in km erfasst wird zulässige Werte 1 - 99

- **b**  0 = Ausfahrt aus der Zone,
	- 1 = Einfahrt in die Zone,
	- 2 = Einfahrt in die Zone sowie Ausfahrt aus der Zone

# Beispiel des Befehls:

1234 GEOFENCE +50.7290:+15.1766:5:1

Da die Einheit die jeweilige Zone auch mehrmals am Tag oder in der Stunde verlassen kann, muss auch die Zahl der SMS-Nachrichten eingestellt werden. die insgesamt SMS-Nachrichten eingestellt abgesendet werden können. Ohne die Einstellung dieses Parameters arbeitet diese Funktion nicht.

#### **Form des Befehls: MCcode GEOFENCE SMS h:d**

- mit: **h** Gesamtzahl der SMS-Nachrichten pro Stunde (zulässiger Wert 1-99, wobei Defaultwert 0 ist)
	- **d** Gesamtzahl der SMS-Nachrichten pro Tag (zulässiger Wert 1-99, wobei Defaultwert 0 ist)

#### Beispiel des Befehls:

1234 GEOFENCE SMS 5:10 (die Einheit sendet max. 5 SMS-Nachrichten pro Stunde ab, der Grenzwert ist 10 SMS-Nachrichten pro Tag)

#### **4.5. LED-Anzeige während der Fahrt**

Die Einheit zeigt durch das Licht der LED die Erfassung der Fahrt an. Diese Funktion ist jedoch optional.

#### **Form des Befehls: MCcode LED ON/OFF**

Beispiel des Befehls:

1234 LED OFF (LED leuchtet während der Fahrt nicht)

#### **4.6. Ermittlung der Position mit T-Mobile Locator**

Der Befehl LOCATOR funktioniert nur mit dem aktiven Service T-Mobile Locator (Wo ist…). Bei der Aktivierung des Services wählen Sie den sog. Ortungscode LPIN aus, der als einer der Parameter in der Einstellung des Befehls eingegeben werden muss. Die Einstellung wird mit dem nachstehenden Befehl vorgenommen. Nach dem Absenden des Befehls sendet die Einheit eine Anfrage an den Mobilfunkanbieter, der die Information über Ihre Lage der Einheit mitteilt, und diese sendet dann diese Information an die Telefonnummer, von der die Anfrage gekommen ist. Das kann bis zu zwei Minuten dauern. Für die wiederholte Ermittlung der Position muss nicht mehr der ganze Text des Befehls sondern nur der Befehl LOCATOR gesendet werden.

#### **Form des Befehls:**

#### **MCcode LOCATOR 5727 5727 KDE LPIN xx...x**

- mit: **5727** Nummer des Services, an welche die Anfrage gesendet wird
	- **5727** Nummer, von der die Einheit eine Antwort

erwartet (in der Regel handelt es sich um die

- gleiche Nummer).
- **KDE** Name des Services
- **LPIN** der bei der Aktivierung des Services T-Mobile Locator verwendete Code

**xx...x** - Telefonkarte der SIM-Karte der Einheit

Beispiel des Befehls: 1234 LOCATOR 5727 5727 KDE 12345678 737231897

#### **4.7. Abfrage des Kontostands auf Prepaid-Karten**

Der Hersteller empfiehlt SIM-Karten mit einem Pauschalprogramm in der Einheit zu verwenden. **Beim Betrieb mit einer Prepaid-Karte droht der Verlust der Funktion beim Nullkontostand oder beim Ablauf seiner Gültigkeit!!!** 

Durch das Absenden des Befehls CREDIT kann der Kontostand Die Einstellung wird mit dem nachstehenden Befehl vorgenommen. Nach dem Absenden des Befehls sendet die Einheit eine Anfrage an den Mobilfunkanbieter, der die Information über den Kontostand der Einheit mitteilt, und diese sendet dann diese Information an die Telefonnummer, von der die Anfrage gekommen ist. Das kann bis zu zwei Minuten dauern. Für die wiederholte Abfrage des Guthabens muss nicht mehr der

ganze Text des Befehls sondern nur der Befehl CREDIT gesendet werden.

#### **Form des Befehls: MCcode CREDIT uuu..u xx yyy zz**

- mit: **uuu…u** ist der Befehl für die Abfrage des Kontostandes (\*104\*# O2, \*101# T-mobile, \*22# Vodafone)
	- **xx** der Intervall der Abfrage des Kontostandes in Tagen
	- **yyy** ist der minimale Kontostand in CZK
	- **zz** Position, an der die Nummer beginnt, die die Höhe des Kontostandes in der SMS-Nachricht von dem Mobilfunkanbieter angibt

#### Beispiel des Befehls:

1234 CREDIT \*101# 7 200 1

Mit diesem Befehl wird alle 7 Tage geprüft, ob der Kontostand den Wert von 200,- CZK nicht unterschritten hat (die Angabe beginnt an der 1. Position in der SMS-Nachricht von dem Mobilfunkanbieter). Wird ein niedrigerer Kontostand festgestellt, wird die Nachricht von dem Mobilfunkanbieter an die Telefonnummer 1 weitergeleitet. Die Funktion kann durch die Eingabe des Befehls mit dem Nullintervall der Abfrage des Kontostandes (xx=0) deaktiviert werden.

#### **4.8. GSM-Modul der Einheit zurücksetzen**

Für die Einstellung einiger Netzwerkfunktionen fordert der Mobilfunkanbieter das Abmelden und das erneute Anmelden der SIM-Karte im Netzwerk. In diesem Fall kann der GSM-Modul der Einheit mit dem Befehl RESET GSM zurückgesetzt werden.

#### **Form des Befehls: MCcode RESET GSM**

Beispiel des Befehls: 1234 RESET GSM

#### **4.9. Servicebefehl DINFO**

Mit dem Befehl DINFO kann die Information über die Grundparameter der Einheit und ihr Zustand abgefragt werden. Die SMS-Antwort in der Form "Ihr Auto meldet: **CU-07A; SN: 1400800017; ID: 671003; SW: 7.3; HW: KW10403; RK: ABH9P-HD89R-15GT; GSM: 57%; SAT: 9/10; Zeit 15:36 26.3."** enthält die Informationen über dem Typ der Einheit, die Seriennummer der Einheit, die ID der Einheit (soweit eingestellt), SW-Version, HW-Version, Internet-Registriercode, GSM-Signalstärke in Prozent, Anzahl der genutzten/sichtbaren Satelliten, Uhrzeit und Datum.

#### **Form des Befehls: MCcode DINFO**

Beispiel des Befehls: 1234 DINFO

# **4.10. Verifizierung des Befehls**

Für den Befehl Verifizierung ist die Verwendung der Benutzerbefehle mit der Benutzung des MC- oder UC-Codes notwendig. Dieser Befehl kann dann verwendet werden, wenn der Fuhrparkbetreiber den einzelnen Mitarbeitern, die als Fahrer registriert sind, nicht gestatten will, dass sie Benutzerbefehle erteilen. D.h. Mitarbeiter können ohne die Kenntnis der Passwörter z.B. ihre Lage nicht orten oder den Fahrt- oder Fahrertyp umschalten.

#### **Form des Befehls: MCcode VERIF ON/OFF**

Beispiel des Befehls für die Aktivierung der Verifizierung: 1234 VERIF ON

# **5. Benutzerbefehle**

**Die Benutzerbefehle können von den registrierten Telefonen auch ohne den MC- oder UC- Code gesendet werden, wenn der Befehl VERIF nicht aktiv ist.** 

JABLOTRON ALARMS a.s.

Pod Skalkou 4567/33 46601 Jablonec n. Nisou

| 46601 | Jablo<br>| jablotron.com<br>|

Czech Republic | www

#### **5.1. Wahl des Fahrers mit einem SMS-Befehl**

Der Fahrer kann auch mittels eines SMS-Befehls (Funktion z.B. für einen Dispatcher) ausgewählt werden. Für die Änderungen der Nummer des aktuellen Fahrers muss ein Befehl in folgendem Format eingegeben werden:

## **Form des Befehls: UCcode Dx**

mit: **x** – Nummer des Fahrers 1 bis 99 Beispiel des Befehls:

1111 D2 (Fahrer 2 eingestellt)

# **5.2. Eingabe des Fahrttyps**

Der Fahrttyp wird mittels SMS gewählt.

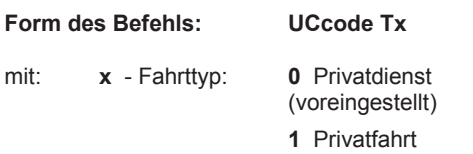

Beispiel des Befehls:

1111 T1 (Privatfahrt eingestellt)

#### **5.3. Fahrtbeginn melden**

Falls die Telefonnummer TELINFO bereits mit Hilfe des MC-Codes eingestellt wurde, kann die Funktion dauerhaft einoder ausgeschaltet werden oder sie kann einmalig aktiviert werden.

**Form des Befehls: UCcode SINFO ON/OFF** 

#### Beispiel des Befehls:

1111 SINFO ON (die Einheit meldet jeden Fahrtbeginn) **Form des Befehls: UCcode SINFO** 

#### Beispiel des Befehls:

1111 SINFO (die Einheit meldet einmalig den Fahrtbeginn)

## **5.4. Funktion GEOFENCE**

Falls die Parameter der Funktion GEOFENCE bereits mit dem MC-Code eingestellt wurden, ist diese Funktion aktiv und die Einheit sendet beim Verlassen der vorgegebenen Zone eine SMS-Nachricht an TELINFO. Die Funktion kann durch den Benutzer aus- oder eingeschaltet werden.

#### **Form des Befehls: UCcode GEOFENCE ON/OFF**

Beispiel des Befehls:

1111 GEOFENCE ON (die Einheit meldet immer jedes Verlassen der Zone)

#### **Form des Befehls: UCcode GEOFENCE**

Beispiel des Befehls:

1111 GEOFENCE ON (die Einheit meldet das Verlassen der Zone einmalig)

#### **5.5. Bestätigung der empfangenen SMS-Befehle**

Die Einheit bestätigt die Ausführung der erhaltenen SMS-Befehle an die Telefonnummer, von welcher der Befehl erteilt wurde.

Diese Funktion ist jedoch optional.

#### **Form des Befehls: UCcode RE ON/OFF**

#### Beispiel des Befehls:

1111 RE OFF (schaltet die Bestätigung der SMS-Befehle aus)

#### **5.6. Aktuelle Position ermitteln**

Die aktuelle Position der Einheit kann über einen SMS-Befehl an GPS ermittelt werden. Die SMS-Nachricht enthält einen Verweis auf Google Maps für die Anzeige der Position des Fahrzeugs direkt auf der Karte in einem Smartphone.

#### **Form des Befehls: UCcode GPS**

Beispiel des Befehls für die Ermittlung der aktuellen Position: 1111 GPS

#### **5.7. Aktueller Status des Fahrzeugs**

Den aktuellen Status des Fahrzeugs kann mit dem Befehl STATUS abgefragt werden. Die Einheit reagiert mit einer Antwort, in welcher der aktuelle Status der Einheit angeführt ist.

#### **Form des Befehls: UCcode STATUS**

Beispiel des Befehls: 1111 STATUS

#### **5.8. HELP Befehl**

Mit dem HELP Befehl kann die Basishilfe für die Bedienung der Einheit mit SMS-Befehlen abgerufen werden.

**Form des Befehls: UCcode HELP** 

Beispiel des Befehls: 1111 HELP

#### **5.9. Befehle CREDIT und LOCATOR**

Falls die Funktionen CREDIT und LOCATOR bereits eingestellt wurden, können der Kontostand und die Lage nur mit Hilfe von Befehlen abgefragt werden.

#### **Form des Befehls: UCcode CREDIT**

Beispiel des Befehls für die Ermittlung des Kontostands der Prepaid-Karte:

1111 CREDIT

#### **Form des Befehls: UCcode LOCATOR**

Beispiel des Befehls für die Ermittlung der Position im Netzwerk des Mobilfunkanbieters:

1111 LOCATOR

# **6. Andere Funktionen**

#### **6.1. Unbekannte SMS-Nachrichten weiterleiten**

SMS-Nachrichten, die von der Einheit aufgrund des Passworts oder der Nummer nicht erkannt werden können, werden an TEL1 weitergeleitet. Es kann sich z.B. um Nachrichten von dem Mobilfunkanbieter über den Kontostand, Informationen über die Änderungen der Bedingungen für das Pauschalprogramm, einmalige Passwörter etc. handeln.

Diese Funktion dient auch als Abwehr vor möglichen Versuchen einer unautorisierten Person den Code der Einheit zu knacken.

In der weitergeleiteten SMS-Nachricht sind jeweils die Telefonnummer, von der die Nachricht gesendet wurde, und der Text außer dem ersten Wort, das durch Sterne ersetzt ist, enthalten. Die Höchstanzahl der weitergeleiteten SMS-Nachrichten beträgt 10 pro 24 Stunden.

#### **6.2. Reset des Gerätes**

Das Rücksetzen des Geräts auf die Werkeinstellungen kann mit Hilfe eines SMS-Befehls vorgenommen werden.

#### **ACHTUNG, in diesem Fall werden alle Parameter auf die Werkeinstellungen zurückgesetzt.**

#### **Form des Befehls: MCcode RESET MASTER**

Beispiel des Befehls für den Reset des Geräts: 1234 RESET MASTER

# **7. Technische Parameter**

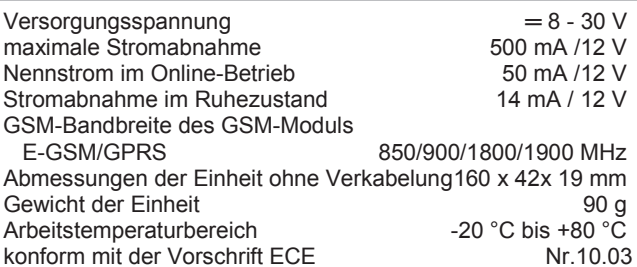

Sicherheit EN 60950-1<br>EMC ECE Nr. 10.03. ETSI EN 301489 EMC ECE Nr. 10.03, ETSI EN 301489<br>
Funkparameter ETSI EN 301 419-1. EN 301 511. ETSI EN 301 419-1, EN 301 511, Betriebsbedingungen Allgemeine Zulassung ERC-REC 70-03

*Vorgesehen für den Anschluss ans Bordnetz der Fahrzeuge mit 12 V oder 24 V Spannung.Die Einheit ist für den Betrieb in Straßenkraftfahrzeugen bestimmt.* 

*Dieses Produkt ist mit dem durch das Verkehrsministerium der Tschechischen Republik unter der Nummer E8 10R-04 6950 zugelassenen Typ identisch.* 

# 10R-04 6950

*JABLOTRON ALARMS a.s. erklärt hiermit, dass der CU-07A die grundlegenden Anforderungen und andere maßgebliche Vorschriften der Richtlinie 2014/53/EU, 2014/35/EU, 2014/30/EU, 2011/65/EU erfüllt. Die Originalfassung der Konformitätsbewertung www.jablotron.com im Abschnitt Downloads eingesehen werden.* 

*Anmerkung:* Das Produkt sollte, obwohl es keine schädlichen Materialien enthält, nicht mit dem Hausmüll, sondern auf einer Sammelstelle für Elektroabfall entsorgt werden.

 $\bigoplus$ 

 $\bigoplus$